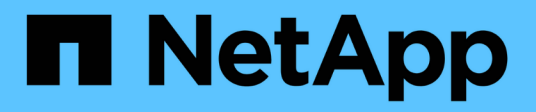

## **Cluster und KMIP-Server authentifizieren sich gegenseitig**

ONTAP 9

NetApp May 09, 2024

This PDF was generated from https://docs.netapp.com/de-de/ontap/system-admin/mutuallyauthenticating-cluster-kmip-server-concept.html on May 09, 2024. Always check docs.netapp.com for the latest.

# **Inhalt**

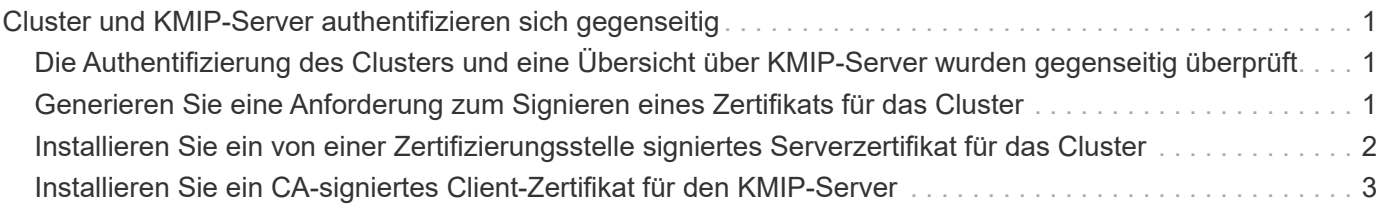

## <span id="page-2-0"></span>**Cluster und KMIP-Server authentifizieren sich gegenseitig**

## <span id="page-2-1"></span>**Die Authentifizierung des Clusters und eine Übersicht über KMIP-Server wurden gegenseitig überprüft**

Durch die gegenseitige Authentifizierung des Clusters und eines externen Schlüsselmanagers wie einem KMIP-Server (Key Management Interoperability Protocol) kann der Schlüsselmanager mithilfe von KMIP über SSL mit dem Cluster kommunizieren. Sie tun dies, wenn eine Applikation oder eine bestimmte Funktion (z. B. die Storage-Verschlüsselung) sicheren Datenzugriff mit sicheren Schlüsseln erfordert.

## <span id="page-2-2"></span>**Generieren Sie eine Anforderung zum Signieren eines Zertifikats für das Cluster**

Sie können das Sicherheitszertifikat verwenden generate-csr Befehl zum Generieren einer Zertifikatsignierungsanforderung (CSR). Nach Bearbeitung Ihrer Anfrage sendet Ihnen die Zertifizierungsstelle (CA) das signierte digitale Zertifikat.

#### **Was Sie benötigen**

Um diese Aufgabe auszuführen, müssen Sie ein Cluster-Administrator oder SVM-Administrator sein.

#### **Schritte**

1. CSR erstellen:

**security certificate generate-csr -common-name** *FQDN\_or\_common\_name* **-size 512|1024|1536|2048 -country** *country* **-state** *state* **-locality** *locality* **-organization** *organization* **-unit** *unit* **-email-addr** *email\_of\_contact* **-hash -function SHA1|SHA256|MD5**

Eine vollständige Befehlssyntax finden Sie in den man-Pages.

Der folgende Befehl erzeugt einen CSR mit einem 2,048-bit privaten Schlüssel, der von der SHA256 Hashing-Funktion erzeugt wird, zur Verwendung durch die Software-Gruppe in der IT-Abteilung eines Unternehmens mit individuellem gemeinsamen Namen server1.companyname.com, mit Sitz in Sunnyvale, Kalifornien, USA. Die E-Mail-Adresse des SVM-Kontaktadministrators lautet web@example.com. Das System zeigt den CSR und den privaten Schlüssel in der Ausgabe an.

```
cluster1::>security certificate generate-csr -common-name
server1.companyname.com -size 2048 -country US -state California -
locality Sunnyvale -organization IT -unit Software -email-addr
web@example.com -hash-function SHA256
Certificate Signing Request :
-----BEGIN CERTIFICATE REQUEST-----
MIIBGjCBxQIBADBgMRQwEgYDVQQDEwtleGFtcGxlLmNvbTELMAkGA1UEBhMCVVMx
CTAHBgNVBAgTADEJMAcGA1UEBxMAMQkwBwYDVQQKEwAxCTAHBgNVBAsTADEPMA0G
CSqGSIb3DQEJARYAMFwwDQYJKoZIhvcNAQEBBQADSwAwSAJBAPXFanNoJApT1nzS
xOcxixqImRRGZCR7tVmTYyqPSuTvfhVtwDJbmXuj6U3a1woUsb13wfEvQnHVFNci
2ninsJ8CAwEAAaAAMA0GCSqGSIb3DQEBCwUAA0EA6EagLfso5+4g+ejiRKKTUPQO
UqOUEoKuvxhOvPC2w7b//fNSFsFHvXloqEOhYECn/NX9h8mbphCoM5YZ4OfnKw==
-----END CERTIFICATE REQUEST-----
Private Key :
24 | Administrator Authentication and RBAC
-----BEGIN RSA PRIVATE KEY-----
MIIBOwIBAAJBAPXFanNoJApT1nzSxOcxixqImRRGZCR7tVmTYyqPSuTvfhVtwDJb
mXuj6U3a1woUsb13wfEvQnHVFNci2ninsJ8CAwEAAQJAWt2AO+bW3FKezEuIrQlu
KoMyRYK455wtMk8BrOyJfhYsB20B28eifjJvRWdTOBEav99M7cEzgPv+p5kaZTTM
gQIhAPsp+j1hrUXSRj979LIJJY0sNez397i7ViFXWQScx/ehAiEA+oDbOooWlVvu
xj4aitxVBu6ByVckYU8LbsfeRNsZwD8CIQCbZ1/ENvmlJ/P7N9Exj2NCtEYxd0Q5
cwBZ5NfZeMBpwQIhAPk0KWQSLadGfsKO077itF+h9FGFNHbtuNTrVq4vPW3nAiAA
peMBQgEv28y2r8D4dkYzxcXmjzJluUSZSZ9c/wS6fA==
-----END RSA PRIVATE KEY-----
Note: Please keep a copy of your certificate request and private key
for future reference.
```
2. Kopieren Sie die Zertifikatanforderung aus der CSR-Ausgabe, und senden Sie sie dann in elektronischer Form (z. B. E-Mail) an eine vertrauenswürdige Drittanbieter-CA zum Signieren.

Nach Bearbeitung Ihrer Anfrage sendet Ihnen die CA das signierte digitale Zertifikat. Sie sollten eine Kopie des privaten Schlüssels und des CA-signierten digitalen Zertifikats aufbewahren.

### <span id="page-3-0"></span>**Installieren Sie ein von einer Zertifizierungsstelle signiertes Serverzertifikat für das Cluster**

Damit ein SSL-Server die Authentifizierung des Clusters oder der Storage Virtual Machine (SVM) als SSL-Client aktiviert, installieren Sie ein digitales Zertifikat mit dem Clienttyp auf dem Cluster oder der SVM. Anschließend stellen Sie dem SSL-Serveradministrator das Client-Ca-Zertifikat zur Installation auf dem Server zur Verfügung.

#### **Was Sie benötigen**

Sie müssen bereits das Stammzertifikat des SSL-Servers auf dem Cluster oder SVM mit dem installiert haben server-ca Zertifikatstyp.

#### **Schritte**

- 1. Um ein selbstsigniertes digitales Zertifikat für die Clientauthentifizierung zu verwenden, verwenden Sie das security certificate create Befehl mit dem type client Parameter.
- 2. Gehen Sie wie folgt vor, um ein von einer Zertifizierungsstelle signiertes digitales Zertifikat für die Clientauthentifizierung zu verwenden:
	- a. Generieren Sie mithilfe des Sicherheitszertifikats eine digitale Zertifikatsignierungsanforderung (CSR) generate-csr Befehl.

ONTAP zeigt die CSR-Ausgabe an, die eine Zertifikatanforderung und einen privaten Schlüssel enthält, und erinnert Sie daran, die Ausgabe in eine Datei zu kopieren, um sie später verwenden zu können.

b. Senden Sie die Zertifikatsanforderung von der CSR-Ausgabe in einem elektronischen Formular (z. B. E-Mail) an eine vertrauenswürdige CA zum Signieren.

Sie sollten eine Kopie des privaten Schlüssels und des CA-signierten Zertifikats für zukünftige Referenz aufbewahren.

Nach Bearbeitung Ihrer Anfrage sendet Ihnen die CA das signierte digitale Zertifikat.

- a. Installieren Sie das CA-signierte Zertifikat mithilfe der security certificate install Befehl mit dem -type client Parameter.
- b. Geben Sie das Zertifikat und den privaten Schlüssel ein, wenn Sie dazu aufgefordert werden, und drücken Sie dann **Enter**.
- c. Geben Sie bei der Aufforderung zusätzliche Root- oder Zwischenzertifikate ein, und drücken Sie dann **Enter**.

Sie installieren ein Zwischenzertifikat auf dem Cluster oder der SVM, wenn eine Zertifikatkette, die an der vertrauenswürdigen Stammzertifizierungsstelle beginnt und mit dem Ihnen ausgestellten SSL-Zertifikat endet, die Zwischenzertifikate fehlen. Ein Zwischenzertifikat ist ein vom vertrauenswürdigen Stammverzeichnis herausgegebenem untergeordneten Zertifikat, das speziell für die Ausgabe von Serverzertifikaten der Endeinheit ausgegeben wird. Das Ergebnis ist eine Zertifikatskette, die an der vertrauenswürdigen Stammzertifizierungsstelle beginnt, durch das Zwischenzertifikat geht und mit dem Ihnen ausgestellten SSL-Zertifikat endet.

3. Versorgen client-ca Zertifikat des Clusters oder der SVM an den Administrator des SSL-Servers zur Installation auf dem Server.

Der Befehl zum Anzeigen des Sicherheitszertifikats mit dem -instance Und -type client-ca Parameter zeigt das an client-ca Zertifikatsinformationen

### <span id="page-4-0"></span>**Installieren Sie ein CA-signiertes Client-Zertifikat für den KMIP-Server**

Der Zertifikatsubtyp des Key Management Interoperability Protocol (KMIP) (der Parameter -subtype kmip-cert) legt gemeinsam mit den Client- und Server-Ca-Typen fest, dass das Zertifikat für die wechselseitige Authentifizierung des Clusters und einen externen Schlüsselmanager, z. B. einen KMIP-Server, verwendet wird.

#### **Über diese Aufgabe**

Installieren Sie ein KMIP-Zertifikat, um einen KMIP-Server als SSL-Server für das Cluster zu authentifizieren.

#### **Schritte**

- 1. Verwenden Sie die security certificate install Befehl mit dem -type server-ca Und -subtype kmip-cert Parameter zur Installation eines KMIP-Zertifikats für den KMIP-Server.
- 2. Wenn Sie aufgefordert werden, geben Sie das Zertifikat ein, und drücken Sie anschließend die Eingabetaste.

ONTAP erinnert Sie daran, dass Sie eine Kopie des Zertifikats zur späteren Verwendung aufbewahren.

```
cluster1::> security certificate install -type server-ca -subtype kmip-
cert
-vserver cluster1
Please enter Certificate: Press <Enter> when done
-----BEGIN CERTIFICATE-----
MIICPDCCAaUCEDyRMcsf9tAbDpq40ES/Er4wDQYJKoZIhvcNAQEFBQAwXzELMAkG
2JhucwNhkcV8sEVAbkSdjbCxlnRhLQ2pRdKkkirWmnWXbj9T/UWZYB2oK0z5XqcJ
2HUw19JlYD1n1khVdWk/kfVIC0dpImmClr7JyDiGSnoscxlIaU5rfGW/D/xwzoiQ
...
-----END CERTIFICATE-----
```
You should keep a copy of the CA-signed digital certificate for future reference.

cluster1::>

#### **Copyright-Informationen**

Copyright © 2024 NetApp. Alle Rechte vorbehalten. Gedruckt in den USA. Dieses urheberrechtlich geschützte Dokument darf ohne die vorherige schriftliche Genehmigung des Urheberrechtsinhabers in keiner Form und durch keine Mittel – weder grafische noch elektronische oder mechanische, einschließlich Fotokopieren, Aufnehmen oder Speichern in einem elektronischen Abrufsystem – auch nicht in Teilen, vervielfältigt werden.

Software, die von urheberrechtlich geschütztem NetApp Material abgeleitet wird, unterliegt der folgenden Lizenz und dem folgenden Haftungsausschluss:

DIE VORLIEGENDE SOFTWARE WIRD IN DER VORLIEGENDEN FORM VON NETAPP ZUR VERFÜGUNG GESTELLT, D. H. OHNE JEGLICHE EXPLIZITE ODER IMPLIZITE GEWÄHRLEISTUNG, EINSCHLIESSLICH, JEDOCH NICHT BESCHRÄNKT AUF DIE STILLSCHWEIGENDE GEWÄHRLEISTUNG DER MARKTGÄNGIGKEIT UND EIGNUNG FÜR EINEN BESTIMMTEN ZWECK, DIE HIERMIT AUSGESCHLOSSEN WERDEN. NETAPP ÜBERNIMMT KEINERLEI HAFTUNG FÜR DIREKTE, INDIREKTE, ZUFÄLLIGE, BESONDERE, BEISPIELHAFTE SCHÄDEN ODER FOLGESCHÄDEN (EINSCHLIESSLICH, JEDOCH NICHT BESCHRÄNKT AUF DIE BESCHAFFUNG VON ERSATZWAREN ODER -DIENSTLEISTUNGEN, NUTZUNGS-, DATEN- ODER GEWINNVERLUSTE ODER UNTERBRECHUNG DES GESCHÄFTSBETRIEBS), UNABHÄNGIG DAVON, WIE SIE VERURSACHT WURDEN UND AUF WELCHER HAFTUNGSTHEORIE SIE BERUHEN, OB AUS VERTRAGLICH FESTGELEGTER HAFTUNG, VERSCHULDENSUNABHÄNGIGER HAFTUNG ODER DELIKTSHAFTUNG (EINSCHLIESSLICH FAHRLÄSSIGKEIT ODER AUF ANDEREM WEGE), DIE IN IRGENDEINER WEISE AUS DER NUTZUNG DIESER SOFTWARE RESULTIEREN, SELBST WENN AUF DIE MÖGLICHKEIT DERARTIGER SCHÄDEN HINGEWIESEN WURDE.

NetApp behält sich das Recht vor, die hierin beschriebenen Produkte jederzeit und ohne Vorankündigung zu ändern. NetApp übernimmt keine Verantwortung oder Haftung, die sich aus der Verwendung der hier beschriebenen Produkte ergibt, es sei denn, NetApp hat dem ausdrücklich in schriftlicher Form zugestimmt. Die Verwendung oder der Erwerb dieses Produkts stellt keine Lizenzierung im Rahmen eines Patentrechts, Markenrechts oder eines anderen Rechts an geistigem Eigentum von NetApp dar.

Das in diesem Dokument beschriebene Produkt kann durch ein oder mehrere US-amerikanische Patente, ausländische Patente oder anhängige Patentanmeldungen geschützt sein.

ERLÄUTERUNG ZU "RESTRICTED RIGHTS": Nutzung, Vervielfältigung oder Offenlegung durch die US-Regierung unterliegt den Einschränkungen gemäß Unterabschnitt (b)(3) der Klausel "Rights in Technical Data – Noncommercial Items" in DFARS 252.227-7013 (Februar 2014) und FAR 52.227-19 (Dezember 2007).

Die hierin enthaltenen Daten beziehen sich auf ein kommerzielles Produkt und/oder einen kommerziellen Service (wie in FAR 2.101 definiert) und sind Eigentum von NetApp, Inc. Alle technischen Daten und die Computersoftware von NetApp, die unter diesem Vertrag bereitgestellt werden, sind gewerblicher Natur und wurden ausschließlich unter Verwendung privater Mittel entwickelt. Die US-Regierung besitzt eine nicht ausschließliche, nicht übertragbare, nicht unterlizenzierbare, weltweite, limitierte unwiderrufliche Lizenz zur Nutzung der Daten nur in Verbindung mit und zur Unterstützung des Vertrags der US-Regierung, unter dem die Daten bereitgestellt wurden. Sofern in den vorliegenden Bedingungen nicht anders angegeben, dürfen die Daten ohne vorherige schriftliche Genehmigung von NetApp, Inc. nicht verwendet, offengelegt, vervielfältigt, geändert, aufgeführt oder angezeigt werden. Die Lizenzrechte der US-Regierung für das US-Verteidigungsministerium sind auf die in DFARS-Klausel 252.227-7015(b) (Februar 2014) genannten Rechte beschränkt.

#### **Markeninformationen**

NETAPP, das NETAPP Logo und die unter [http://www.netapp.com/TM](http://www.netapp.com/TM\) aufgeführten Marken sind Marken von NetApp, Inc. Andere Firmen und Produktnamen können Marken der jeweiligen Eigentümer sein.